**ENT : RECEVOIR DES NOTIFICATIONS PAR MAIL**

Il est possible de recevoir des **notifications sur sa boîte mail** lors de la réception de messages sur l'ENT

- 1. Se connecter à l'**ENT** : <https://puy-d-alon.mon-ent-occitanie.fr>
- 2. Dans le menu (à gauche), accéder aux **Préférences** .
- $\times$  menu **Test Eleve** ≞'ల **H** Accueil Messagerie · ы. Cahier de textes
- 3. Si aucun email n'est renseigné, noter l'adresse dans l'encadré **Notification par mail**.

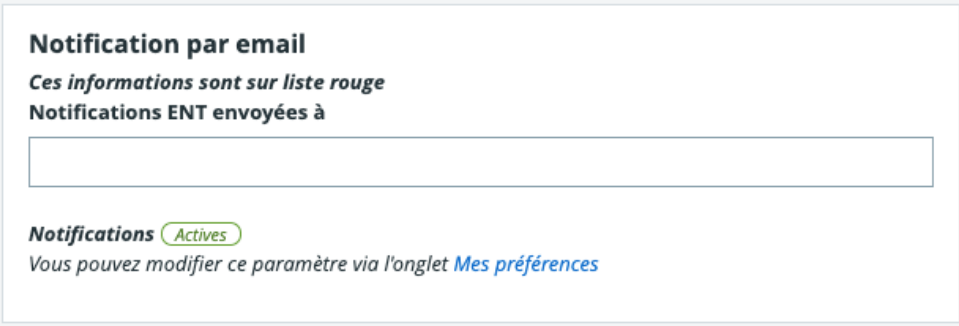

*Note : L'email renseigné peut aussi être utile lors de l'oubli du mot de passe. En effet, un nouveau mot de passe temporaire peut être envoyé sur cette adresse.* 

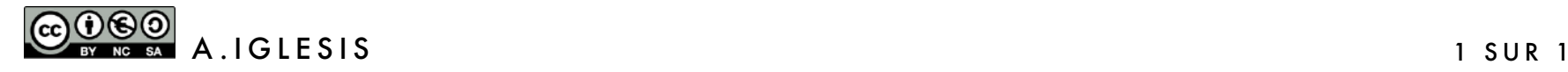